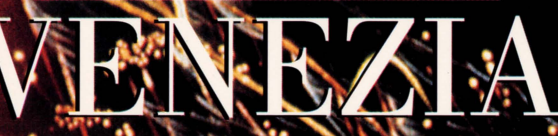

Allen Bank

# **PHILIPS**

**COMPACT DISC INTERACTIVE** 

### *Benvenuti a Venezia*

*Con questo "Ritratto di città" potrete esplorare la più incantevole città del mondo. Potrete scegliere centinaia di luoghi, monumenti, alberghi da visitare, ascoltare la vera voce di Venezia nel chiacchiericcio del mercato e nel suono del vaporetto in laguna, riviverne la storia attraverso leggende, antiche stampe, didascalie.* 

*Ne conoscerete così, poco per volta, la cultura antica, l'atmosfera e le peculiarità del presente. Venezia viene scoperta e raccontata per la prima volta in qualità digitale, da autori italiani che la conoscono e la amano. Per offrirvi la più completa ed entusiasmante esperienza interattiva, nella tranquillità della vostra casa.* 

### **Alcune parole sui contenuti**

Il programma è stato ideato e realizzato da un selezionato gruppo di professionisti italiani ed è rivolto a un pubblico internazionale.

- Contiene i luoghi segreti di chi a Venezia ha vissuto e abitato e le risposte alle necessità e curiosità di viaggiatori cosmopoliti, semplici turisti e appassionati d'arte e cultura.
- Le splendide ed esclusive immagini fotografiche sono state realizzate da un autore, Cesare Gerolimetto, che di Venezia ha documentato la quotidianità e l'eccezionale, il famoso e l'ignoto: luci, ombre, gesti, architetture e volti.
	- Le sequenze fotografiche sono commentate da uno scrittore veneziano, Franco Masiero, dalla cui profonda conoscenza della città nascono descrizioni e impressioni vissute.
	- Ascolterete i veri suoni della città, registrati negli interni, nelle calli e sui canali, così come suggestivi brani musicali, tra i quali riconoscerete anche le musiche di Vivaldi, Albinoni, Corelli. Inoltre, un piccolo divertente glossario presenterà parole e voci di una lingua antica ancora viva e parlata.
	- Numerose mappe tridimensionali interattive sono state appositamente realizzate per rendere questo programma ancora più ricco. Speciali panorami fotografici a 360° consentono di simulare il punto di vista soggettivo del turista nei luoghi più suggestivi della città

All'interno del disco, l'elenco completo degli autori e di tutti coloro che hanno partecipato alla realizzazione del programma.

### **Come esplorare la città**

Il menu principale è richiamabile da qualsiasi punto del disco scegliendo

l'icona

**Guardare Venezia**  - trovate le mappe di: Laguna Lido Burano e Torcello Murano Venezia **Venezia è suddivisa in 12 zone:**  Ghetto e Madonna dell'Orto S. Rocco e Frari Ca' Pesaro e Ca' d'Oro Gesuiti San Paolo e Rialto Ss. Giovanni e Paolo Zattere S. Angelo e S. Stefano San Marco Accademia Giudecca Castello - sulle mappe potete scegliere **di** vedere monumenti (chiese, palazzi ecc.) o punti commerciali (negozi, alberghi, ristoranti)<br>- potete visitare centinaia di luoghi!

- ogni volta che l'icona "I" è accesa, potete<br>chiedere schede informative
- attenzione alle presentazioni speciali!

**Venezia nel presente**  vi parla di: XIX secolo XX secolo Degrado Salvaguardia Feste e mostre Artigianato e gondole Vita nelle calli Mercato di Rialto Luoghi della cultura

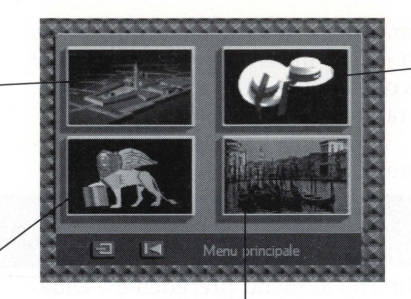

Vivere Venezia trovate:

- la sezione di informazioni pratiche
- il glossario veneziano

- la presentazione delle suggestive manifestazioni del calendario veneziano - le impressioni di alcuni dei più famosi scrittori

Venezia nei secoli vi parla di: Formazione laguna Primi abitatori San Marco e il Leone Venezia e il mare Impero commerciale Sistema politico Palazzi e splendore Vita quotidiana Fine repubblica 5

## **Informazioni utili**

In questo programma i pulsanti del telecomando hanno funzioni equivalenti. Qualsiasi presentazione audiovisiva può essere interrotta o fatta ripartire dall'inizio premendo un pulsante del telecomando.

Quando lo premete, fate comparire la barra di controllo.

Spostate il cursore sullo schermo e sulle icone della barra: il nome dell'oggetto o dell' argomento che potete scegliere comparirà sulla barra stessa.

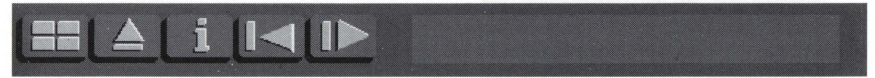

Da sinistra a destra: Menu principale - Ritorno al menu precedente - Didascalie - Da capo - Continua - Spazio del testo

Sulle mappe di Venezia troverete questa barra...

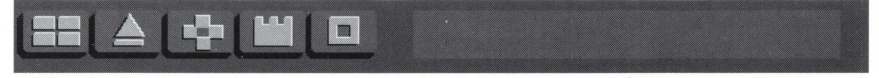

Da sinistra a destra: Menu principale - Ritorno alla mappa precedente - Panoramica (introduttiva alla zona) - Monumenti - Commerciali - Spazio del testo

... e speciali icone che individuano

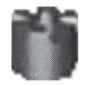

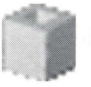

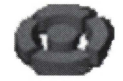

Monumenti Commerciali Esplorazioni a 360°

Gli argomenti o comandi attivi e disponibili per la scelta sono accesi, i comandi non evidenziati non sono disponibili in quella parte del programma.

### Alcune presentazioni speciali sono disponibili all'interno della sezione "Guardare Venezia":

-Mappa Laguna (la prima mappa che compare)

Portate il cursore all'altezza del campanile e quando comparirà la scritta "Campanile di San Marco" premete un pulsante.

Uno speciale volo simulato vi porterà all'interno della torre, da dove è stata realmente ripresa questa panoramica a 360° di Venezia e della laguna.

Potete esplorare con lo sguardo a destra e sinistra (con le icone a freccia della barra), e riconoscere sullo sfondo chiese, isole e quartieri. Muovete il cursore sullo schermo: le zone raggiungibili si illumineranno e voi potrete selezionarle.

#### -Mappe Venezia

In alcune zone di Venezia troverete le icone circolari delle esplorazioni a 360°. Per esempio, in Piazza San Marco. Premete un pulsante sull'icona ed entrate nella visione simulata della piazza: siete proprio al suo centro e potete ammirarla volgendo lo sguardo a destra e a sinistra. Potete anche ammirare il campanile premendo sulla freccia che vi porterà in alto, ed entrare nella torre.

Invece se muovete il cursore sugli edifici che circondano la piazza, vedrete alcune zone illuminarsi. Per visitarle, premete il pulsante.

### *Buon viaggio!*

7

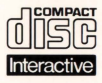

**Il Compact** Disc **lnterattivo** aggiunge nuove potenzialità alla televisione: la possibilità di interagire con il programma e la qualità digitale delle immagini e del suono. Per utilizzare il CD-i, gli

spettatori hanno a disposizione un telecomando con tre funzioni di base:

#### • **Cursore**

Il telecomando permette allo spettatore di muovere e posizionare il cursore sullo schermo per selezionare un'attività, una zona attiva o un oggetto.

### • **Pulsante UNO**

Identificato con un punto •, questo pulsante viene utilizzato per far partire l'attività selezionata con il cursore.

#### • **Pulsante DUE**

Identificato con due punti ••, il pulsante può avere le stesse funzioni del pulsante uno oppure offrire nuove possibilità a seconda del disco inserito. L'icona "AIUTO", presente nella maggior parte dei programmi, indicherà come utilizzarlo.

Per maggiori informazioni sull'uso del telecomando, consultare il manuale d'istruzioni del lettore CD-i.

Nel conservare e nel maneggiare il disco CD-i, usare le stesse precauzioni che per un normale Compact Disc.

Non è necessario pulire il disco se lo si prende alle estremità e lo si ripone nel contenitore dopo l'uso. Se però il disco CD-i dovesse avere problemi nella riproduzione di suoni o di immagini, estrarlo e pulirlo con un panno di cotone  $\frac{\infty}{\infty}$  morbido e asciutto, passandolo dal centro verso l'esterno. Non utilizzate  $\frac{\infty}{\infty}$ morbido e asciutto, passandolo dal centro verso l'esterno. Non utilizzate g **detergenti o abrasivi.** ~

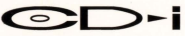